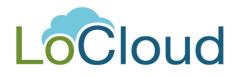

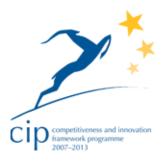

# DELIVERABLE

| Project Acronym:        | LoCloud                            |
|-------------------------|------------------------------------|
| Grant Agreement number: | 325099                             |
| Project Title:          | Local content in a Europeana cloud |

## D3.1: Operational SaaS Test lab

**Revision: Final** 

#### Authors:

| Benda Odo   | AIT Forschungsgesellschaft mbH |
|-------------|--------------------------------|
| Koch Gerda  | AIT Forschungsgesellschaft mbH |
| Koch Walter | AIT Forschungsgesellschaft mbH |

| Project o | Project co-funded by the European Commission within the ICT Policy Support Programme |   |  |  |  |  |  |  |
|-----------|--------------------------------------------------------------------------------------|---|--|--|--|--|--|--|
| Dissemi   | Dissemination Level                                                                  |   |  |  |  |  |  |  |
| Р         | Public                                                                               | x |  |  |  |  |  |  |
| с         | Confidential, only for members of the consortium and the Commission Services         |   |  |  |  |  |  |  |

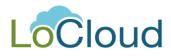

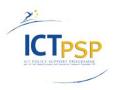

## **Revision History**

| Revision | Date       | Author                  | Organisation | Description                                                                                              |
|----------|------------|-------------------------|--------------|----------------------------------------------------------------------------------------------------|
| 0.1      | 14/02/2014 | KochG                   | AIT          | Draft                                                                                                    |
| 1.0      | 27/02/2014 | BendaO, KochW,<br>KochG | AIT          | Version 1                                                                                                |
| 2.0      | 03/03/2014 | KochG                   | AIT          | Version 2<br>Integrating comments from coordination;<br>Adding guidelines to build KVM image as<br>annex |
|          |            |                         |              |                                                                                                    |
|          |            |                         |              |                                                                                                    |
|          |            |                         |              |                                                                                                    |
|          |            |                         |              |                                                                                                    |

#### Statement of originality:

This deliverable contains original unpublished work except where clearly indicated otherwise. Acknowledgement of previously published material and of the work of others has been made through appropriate citation, quotation or both.

## Contents

| 1. | Introduction                     | 4  |
|----|----------------------------------|----|
|    | Cloud Computing                  |    |
| 2. | The LoCloud Testlab              | 6  |
| I  | Make your own Virtual Machine    | 10 |
| 3. | Access to the micro services     | 13 |
| 4. | Conclusion                       | 16 |
|    | Glossary                         | 17 |
|    | Figures                          | 19 |
| An | nex 1                            | 20 |
| 1. | Building your image locally      | 23 |
| 2. | Building your image in the cloud | 25 |

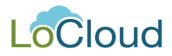

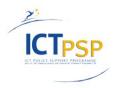

# 1. Introduction

The aim of task 3.1 of the LoCloud project is to establish a cloud-based collaborative testing environment for tools and services in order to develop and test a number of key cloud-based microservices (SaaS<sup>1</sup>) useful to smaller institutions in enriching their metadata and improving data quality for the benefit of Europeana<sup>2</sup> users.

The various cloud-based software services (geolocation services, vocabulary enrichment, metadata enrichment services etc.) should enable local heritage institutions to render their content both more discoverable and interoperable.

The predominant (technical) aims are the investigation of the potential of cloud computing for aggregation, enrichment and re-use, and the trial of a cloud based architecture as a scalable platform for Europeana metadata aggregation and harvesting with higher efficiency and reduced maintenance costs.

The operational SaaS test lab will provide the basis for a continuing process of participative testing and validation of each of the services and applications.

### **Cloud Computing**

Cloud computing is a model for enabling ubiquitous, convenient, **on-demand network access** to a shared pool of configurable computing resources (e.g., networks, servers, storage, applications, and services) that can be rapidly provisioned and released with minimal management effort or service provider interaction.<sup>3</sup>

The models marked in bold in the overview below are those that the LoCloud tests will focus on.

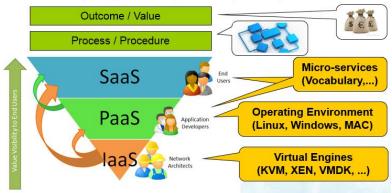

#### Cloud Layers (Services, Process, Value)

#### Figure 1 Cloud Layers

<sup>&</sup>lt;sup>1</sup> Saas – Software as a Service <u>http://en.wikipedia.org/wiki/Software as a service</u>, Feb 28, 2014.

<sup>&</sup>lt;sup>2</sup> Europeana – <u>http://www.europeana.eu</u> , Feb 28, 2014.

<sup>&</sup>lt;sup>3</sup> The NIST (US National Institute of Standards and Technology, <u>http://www.nist.gov/</u>) Definition of Cloud Computing, Feb 28, 2014.

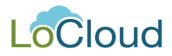

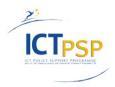

- 1. Main characteristics are:
  - On demand self-service
  - Broad network access ► available over a network for mobile devices, laptops, work stations etc.
  - ← Resource pooling ► multi-tenancy, dynamic assignment of resources
  - Rapid elasticity ► capabilities are provided elastically, "unlimited"
  - Measured service ► monitoring
- 2. Frequent Service Models are:
  - Software as a Service
  - Platform as a Service
  - Infrastructure as a Service
- 3. Common Deployment Models are:
  - $\bigcirc$  Private Cloud  $\blacktriangleright$  exclusive use by a single organization
  - Community Cloud ► exclusive use by a community
  - Public Cloud ▶ open use by the general public
  - Hybrid Cloud ► composition of two or more cloud infrastructures (private, community, or public)

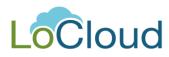

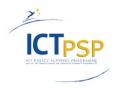

# 2. The LoCloud Testlab

The LoCloud test lab will provide access to the various micro services for test purposes.

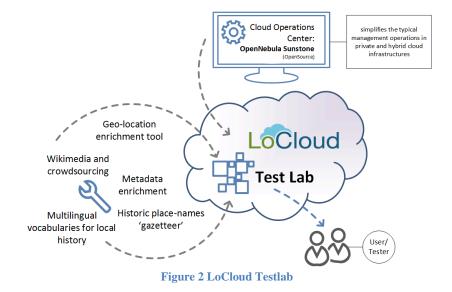

The OpenNebula Sunstone environment has been chosen as cloud operations center for the test lab. The operations centre simplifies the management operations in private and hybrid cloud infrastructures.

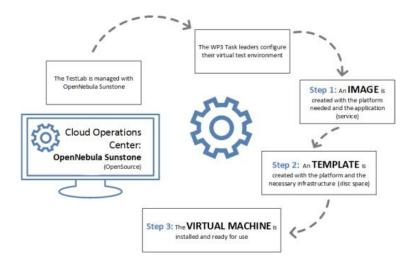

Figure 3 OpenNebula Operations Center

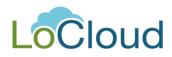

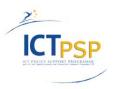

| Open                            | <b>Vebula</b><br>Sunstone |
|---------------------------------|---------------------------|
| Username<br>locloud<br>Password |                           |
| Keep me logged in               | Login                     |
| OpenNebud                       | 9 42.0 ty C120 Libs.      |

#### Figure 4 Enter the OpenNebula Operations Center

| OpenNebula<br>Sunstone        | 🚯 Dashboard                        |                           |                         |
|-------------------------------|------------------------------------|---------------------------|-------------------------|
| Sunstone                      | O Storage                          | <b>å</b> Users            | 🚓 Network               |
| 🚳 Dashboard                   | 7 IMAGES 59GB USED                 | 3 USERS 2 GROUPS          | 2 VNETS 10 USED IPS     |
| <b>ଦ୍ଦି</b> System            | 🖨 Hosts                            |                           | Virtual Machines        |
| Virtual Resources             | 2 TOTAL 2 ON 0 OFF 0               | error 10 total            | 6 ACTIVE 0 PENDING 0    |
| Virtual Machines<br>Templates | Z TOTAL Z ON O OFF O               | ERROR TO TOTAL            | FAILED                  |
| Images Files & Kernels        | 2000<br>1500<br>1000               | 9.8KB/s                   | NET DOWNLOAD SPEED      |
| 🛔 Infrastructure 🛛 🚽          | 500<br>0<br>10:57 10:58 10:59 11:0 | 7.3KB/s<br>4.9KB/s        |                         |
| T Marketplace                 | MEMORY                             | 10:54                     | 10:54 10:54 10:54 10:54 |
|                               | 76.3GB<br>57.2GB<br>38.1GB         | 600B/s                    | NET UPLOAD SPEED        |
|                               | 19.1GB<br>0KB                      | 400B/s                    |                         |
|                               |                                    | 0 2000/3<br>0B/s<br>10:54 | 10:54 10:54 10:54 10:54 |
|                               | Allocated Real Total               | 10.54                     | 10.04 10.04 10.04       |

Figure 5 OpenNebula Dashbord

The OpenNebula resources are organized at three different levels:

- 1. **Images** are raw images of hard disks.
- 2. **Templates** are configuration profiles that specify the infrastructure resources and combine them with images into a bootable machine.
- 3. Virtual Machines are the running platforms and applications.

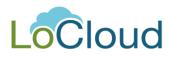

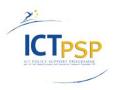

| OpenNebu<br>Sunst | <b>ila</b><br>ione | (†)<br>(2) | lmag<br>o | es<br>Treate | 1                 | 7 TOTAL 59GB USER         | Clone     | More ~ | Sean   | ch  |
|-------------------|--------------------|------------|-----------|--------------|-------------------|---------------------------|-----------|--------|--------|-----|
| B Dashboard       |                    |            | ID        | Owner        | Group             | Name                      | Datastore | Туре   | Status | #VM |
| 20 Dasriboard     |                    |            | 1         | oneadmin     | oneadmin          | ttylinux - kvm            | default   | OS     | USED   | 2   |
| 📽 System          |                    |            | 5         | oneadmin     | oneadmin          | CentOS-6.2-1.2            | default   | OS     | READY  | 0   |
|                   |                    |            | 6         | oneadmin     | oneadmin          | Centos again (kvm)        | default   | OS     | READY  | 0   |
| Virtual Resources | -                  |            | 7         | oneadmin     | oneadmin          | ubuntu1204                | default   | OS     | USED   | 2   |
| Virtual Machines  |                    |            |           | oneadmin     | oneadmin          | opensuse-server-12.10-xen | default   | OS     | READY  | 0   |
| Templates         |                    |            |           | oneadmin     | oneadmin          | tematres                  | default   | OS     | USED   | 3   |
| Images            |                    | <          | 14        | oneadmin     | oneadmin          | ubuntu-server-12.04-1.3.  | default   | OS     | USED   | 3   |
| Files & Kernels   |                    | 10         | *         | Showing 1 t  | to 7 of 7 entries |                           |           |        | ~      | < 1 |
| 🛔 Infrastructure  |                    |            |           |              |                   |                           |           |        |        |     |
| ~                 |                    |            |           |              |                   |                           |           |        |        |     |
| 🏋 Marketplace     |                    |            |           |              |                   |                           |           |        |        |     |

The **Images** tab contains a listing of all available hard disks that can be used for creating templates. These images can be in any format a hypervisor of the OpenNebula supports. The setup at locloud.ait.co.at prefers the KVM hypervisor. XEN is also possible. VMWare is not installed since OpenNebula did not work with the most recent free edition of ESX Server (5.1). Hence, the preferred image format is the thin provisioning qcow2 format. Preallocated raw images are also possible.

Permissions can be set on each image to restrict the access of users to certain images. Once an image is uploaded to OpenNebula it will not be changed but rather copied for each virtual machine.

| Open <b>Nebula</b><br>Sunstone |      | •   | Imag       | es       |                    | 7 TOTAL          | 590    | GB USED      |           |          |        |       |
|--------------------------------|------|-----|------------|----------|--------------------|------------------|--------|--------------|-----------|----------|--------|-------|
|                                |      | 0   | •          | Create   |                    |                  | 8      | Delete       | Clone     | More *   | Sear   | ch    |
| <b>M</b> Dashboard             |      |     | D          | Owner    | Group              | Name             |        |              | Datastore | Туре     | Status | #VMS  |
| -                              |      |     | ] 1        | oneadmin | oneadmin           | ttylinux - kvm   |        |              | default   | OS       | USED   | 2     |
| 📽 System                       |      |     | 5          | oneadmin | oneadmin           | CentOS-6.2-1.2   |        |              | default   | OS       | READY  | 0     |
|                                |      |     | 6          | oneadmin | oneadmin           | Centos again (kv | m)     |              | default   | OS       | READY  | 0     |
| Virtual Resources              | -    |     | 7          | oneadmin | oneadmin           | ubuntu1204       |        |              | default   | OS       | USED   | 2     |
| Virtual Machines               |      |     | 8          | oneadmin | oneadmin           | opensuse-server  | -12.10 | )-xen        | default   | OS       | READY  | 0     |
| Templates                      |      | v   | 12         | oneadmin | oneadmin           | tematres         |        |              | default   | OS       | USED   | 3     |
| Images                         | - 11 |     | ] 14       | oneadmin | oneadmin           | ubuntu-server-12 | 2.04-1 | .3.          | default   | OS       | USED   | 3     |
| Files & Kernels                |      | 0   | Infor      | mation   |                    |                  | ~      |              |           |          |        |       |
| 击 Infrastructure               |      | Im  | nage - tei | matres   |                    |                  |        | Permissions: |           | Use      | Manage | Admin |
| Marketplace                    |      | ID  |            | maares   | 12                 |                  |        | Owner        |           | V        | V      |       |
| H Marketplace                  |      |     | ame        |          | tematres           | 8                |        | Group        |           |          |        |       |
|                                |      | Da  | atastore   |          | default            |                  |        | Other        |           |          |        |       |
|                                |      | Ту  | pe         |          | OS                 | 8                |        | Ownership    |           |          |        |       |
|                                |      | Re  | egister ti | me       | 19:16:15 11/19/201 | 3                |        | Owner        |           | oneadmin |        |       |
|                                |      | Pe  | ersistent  |          | no                 | Ø                |        | Group        |           | oneadmin |        |       |
|                                |      | Fil | lesystem   | n type   |                    |                  |        |              |           |          |        |       |
|                                |      | Siz | ze         |          | 10GB               |                  |        | Configuratio | n & Tags  |          |        |       |
|                                |      | St  | ate        |          | USED               |                  |        |              |           |          |        | Add   |
| OpenNebula 4.2.0 by C12G L     | abs  | Ru  | unning V   | MS       | 3                  |                  |        | DEV PREFIX   | hd        |          |        | 6 1   |

Figure 7 Using OpenNebula (Step 1b)

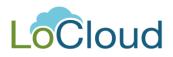

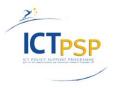

**Templates** are profiles that specify virtual hardware limits and initial hard disks for virtual machines. In order to start a virtual machine you first have to configure a template. An image alone cannot be booted.

The options that must be set in the template are:

- How much CPU and memory is allocated from the executing hypervisor. These resources are reserved once the machine is running.
- You can choose the image that will initially be copied when the machine is started.
- You can specify the network the machine is running on.

Permissions can be set on each template to restrict the access of users to certain templates.

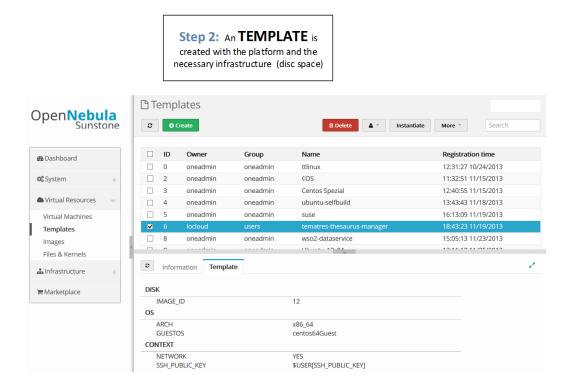

Figure 8 Using OpenNebula (Step 2)

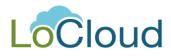

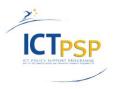

The figure below shows the currently running cloud computers from the **Virtual machines** page. The machines can be paused/resumed/rebooted from this tab. The instances can be terminated and the hard disk can be reset to the original image's state. The VNC button allows users to see the console of machine.

|                                  |           | St    | ер     |            | <b>VIRTL</b><br>alled and |         |               | <b>IINE</b> is  |      |                                       |       |          |              |           |
|----------------------------------|-----------|-------|--------|------------|---------------------------|---------|---------------|-----------------|------|---------------------------------------|-------|----------|--------------|-----------|
| Open <mark>Nebu</mark><br>Sunsto | la<br>one | 2     |        | Ial Mac    | hines                     | 10      | O TOTAL       | 6 ACTIVE        | 4    | • • • • • • • • • • • • • • • • • • • | NG    | O FAILED | Search       | neadmin 🔻 |
|                                  |           |       | ID     | Owner      | Group                     | Na      | ame           |                 |      | Status                                | Host  |          | IPs          | VNC       |
| Dashboard                        |           |       | 19     | oneadmi    | n oneadn                  | nin tes | st321         |                 |      | STOPPED                               |       |          | 192.168.0.18 | J         |
| 📽 System                         |           |       | 20     | oneadmi    | n oneadn                  | nin tes | st 332        |                 |      | STOPPED                               |       |          | 192.168.0.18 | 1         |
| we system                        | 4         |       | 23     | oneadmi    | n oneadn                  | nin tes | st501         |                 |      | STOPPED                               |       |          | 192.168.0.18 | 3         |
| Virtual Resources                | -         |       | 24     | oneadmi    | n oneadn                  | nin my  | y-ubuntu-2    |                 |      | STOPPED                               |       |          | 192.168.0.18 | 4         |
|                                  |           |       | 30     | oneadmi    | n oneadn                  | nin ter | matres-deve   | lopment         |      | RUNNING                               | 192.1 | 68.0.171 | 192.168.0.18 | 9 🖵       |
| Virtual Machines                 |           | •     | 39     | locloud    | users                     | Vo      | cabulary Ma   | nagement (te    | est) | RUNNING                               | 192.1 | 68.0.171 | 192.168.0.18 | 6 🖵       |
| Templates                        |           |       | 43     | oneadmi    | n oneadn                  | nin ter | matres-doku   | mentation       |      | RUNNING                               | 192.1 | 68.0.171 | 192.168.0.19 | 0 🖵       |
| Images                           |           |       | 45     | locloud    | users                     | Gr      | eenstone (D   | igital Library) |      | RUNNING                               | 192.1 | 68.0.171 | 192.168.0.18 | 2 📮       |
| Files & Kernels                  |           |       | 47     | locloud    | users                     | Ко      | ha (Integrate | ed Library Sys  | ten  | n) RUNNING                            | 192.1 | 68.0.171 | 192.168.0.18 | 7 🖵       |
| 4 Infrastructure                 | < 1       |       | 48     | oneadmi    | n oneadn                  | nin sal | kai-image     |                 |      | RUNNING                               | 192.1 | 68.0.171 | 192.168.0.18 | 5 📮       |
|                                  |           |       |        |            |                           |         |               | ×               | ,    |                                       |       |          |              | _         |
| 🐂 Marketplace                    |           | 8     | Info   | rmation    | Capacity                  | Storage | Network       | Snapsho         | ts   | Placement A                           | tions | Template | Log          | 2         |
|                                  |           | Virtu | ial Ma | chine - Vo | cabulary Ma               | nagemen | ıt (test)     |                 | F    | Permissions:                          |       | Use      | Manage       | Admin     |
|                                  |           | ID    |        | 39         | -                         | _       |               |                 | C    | Owner                                 |       | •        | <b>v</b>     |           |
|                                  |           | Nam   | ne     | Vo         | cabulary Mar              | agement | t (test)      | 6               | (    | Group                                 |       |          |              |           |
|                                  |           | State | e      | AC         | TIVE                      |         |               |                 | C    | Other                                 |       |          |              |           |
|                                  |           | LCM   | State  | RU         | NNING                     |         |               |                 | (    | Ownership                             |       |          |              |           |
|                                  |           | Host  | t      | 19         | 2.168.0.171               |         |               |                 | C    | Owner                                 |       | locloud  |              | Ø         |
|                                  |           | Star  | t time | 07:        | :26:43 11/24/             | 2013    |               |                 | (    | Group                                 |       | users    |              | Ø         |

#### Figure 9 Using OpenNebula (Step 3)

#### Make your own Virtual Machine

In order to start a virtual machine you have to press **Create** in the **Virtual Machines** tab. You have to give the machine a name and select a template from list. Depending on the size of the initial hard disk and the application that is running on the machine it will be ready within a minute or two.

To access the machine from a remote location you have to look at the IP address it has assigned. We assign internal addresses in the form 192.168.NNN.XXX. The http ports 80 and 8080 are accessible though a proxy when using the name IcXXX.ait.co.at.

The ssh port is available at locloud.ait.co.at:23XX where XX are the last two digits of the IP 192.168.129.XX.

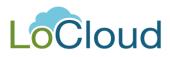

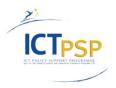

The following figures provide screenshots from the process of creating the machine.

| Ro Dashboard        |    | ID | Owner   | Group      | Name                                | Status  | Host          | IPs           | VN       |
|---------------------|----|----|---------|------------|-------------------------------------|---------|---------------|---------------|----------|
| businound           |    | 39 | locloud | users      | Vocabulary Mgmt (Tematres)          | RUNNING | 192.168.0.171 | 192.168.0.186 | Ģ        |
| Virtual Resources 🚽 |    | 45 | locloud | users      | Digital Library (Greenstone)        | RUNNING | 192.168.0.171 | 192.168.0.182 |          |
| Virtual Machines    | m  | 47 | locloud | users      | Integrated Library System<br>(Koha) | RUNNING | 192.168.0.171 | 192.168.0.187 | Ţ        |
| Templates           |    | 48 | locloud | users      | Collaborative Platform (Sakai)      | RUNNING | 192.168.0.171 | 192.168.0.185 | <b>P</b> |
| Images              |    | 52 | locloud | users      | Data Services (WSO2)                | RUNNING | 192.168.0.171 | 192.168.0.181 | <b>P</b> |
| Files & Kernels     | 10 | •  | Show    | ing 1 to 5 | of 5 entries                        |         |               | « < 1         | >        |
| Infrastructure      | ¢  |    |         |            |                                     |         |               |               |          |
| Marketplace         |    |    |         |            |                                     |         |               |               |          |
|                     |    |    |         |            |                                     |         |               |               |          |
|                     |    |    |         |            |                                     |         |               |               |          |
|                     |    |    |         |            |                                     |         |               |               |          |
|                     |    |    |         |            |                                     |         |               |               |          |

#### Figure 10 Creat your own VM

| Open <b>Nebula</b>             | Virtual Machines 8 Total 7 Active 1 OFF 0 PEND                                                     | ING | <b>0</b> fai | LED 🍐 onead                    | imin 👻   |
|--------------------------------|----------------------------------------------------------------------------------------------------|-----|--------------|--------------------------------|----------|
| OpenNebula<br>Sunstone         | Create Virtual Machine                                                                             | ×   | iii -        | Search                         |          |
|                                | Step 1: Specify a name and the number of instances                                                 | •   |              |                                |          |
| 🍘 Dashboard                    | VM Name: UNESCO Thesauru () # VMs: 1                                                               |     |              | IPs                            | VNC      |
| <b>¢</b> \$ System             | Defaults to template name when<br>emtpy. You can use the wildcard<br>%. When creating several VMs, |     | .171<br>.171 | 192.168.0.189<br>192.168.0.186 | -        |
| la Virtual Resources           | %i will be replaced with a<br>different number starting from 0<br>is each of them.                 |     | .171         | 192.168.0.190                  | -        |
| Virtual Machines               | Step 2: Select a template                                                                          |     | .171         | 192.168.0.182                  | -        |
| Templates                      | C Search                                                                                           | =   | .171         | 192.168.0.187                  |          |
| Images                         | ^ Name                                                                                             |     |              |                                |          |
| Files & Kernels                | Plat_Suse                                                                                          |     | .171         | 192.168.0.185                  | -        |
| 🛦 Infrastructure 🛛 🕔           | Appl_Tematres-thesaurus-manager                                                                    |     |              | 192.168.0.180                  |          |
|                                | Appl_Wso2-dataservice-middleware                                                                   |     |              |                                |          |
| 🐂 Marketplace                  | Plat_Ubuntu_12_04                                                                                  |     | .171         | 192.168.0.181                  | <b>P</b> |
|                                | <pre></pre>                                                                                        | ŧ   |              | « < <mark>1</mark>             | > >>     |
| OpenNebula 4.2.0 by C12G Labs. |                                                                                                    |     |              |                                |          |

Figure 11 Creat your own VM (Steps 1 and 2)

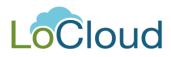

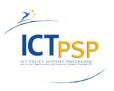

| R Dashboard         |   |    | ID | Owner    | Group           | Name                                | Status  | Host                        | IPs                | VN |
|---------------------|---|----|----|----------|-----------------|-------------------------------------|---------|-----------------------------|--------------------|----|
| Dashboard           |   |    | 30 | oneadmin | oneadmin        | tematres-development                | RUNNING | 192.168.0.171               | 192.168.0.189      |    |
| 🕸 System            |   |    | 39 | locloud  | users           | Vocabulary Mgmt<br>(Tematres)       | RUNNING | 192.168.0.171               | 192.168.0.186      | Ģ  |
| Virtual Resources   | - |    | 43 | oneadmin | oneadmin        | tematres-<br>dokumentation          | RUNNING | 192.168.0.171               | 192.168.0.190      | Ģ  |
| Virtual Machines    |   |    | 45 | locloud  | users           | Digital Library<br>(Greenstone)     | RUNNING | 192.168.0.171               | 192.168.0.182      | Ţ  |
| Templates<br>Images | < |    | 47 | locloud  | users           | Integrated Library<br>System (Koha) | RUNNING | 192.168.0.171               | 192.168.0.187      | Ģ  |
| Files & Kernels     | _ |    | 48 | locloud  | users           | Collaborative Platform<br>(Sakai)   | RUNNING | 192.168.0 <mark>.171</mark> | 192.168.0.185      | Ģ  |
| Linfrastructure     | - |    | 51 | oneadmin | oneadmin        | Greenstone-Demo_BAD<br>(IP=.182)    | STOPPED |                             | 192.168.0.180      |    |
| R Marketplace       |   |    | 52 | locloud  | users           | Data Services (WSO2)                | RUNNING | 192.168.0.171               | 192.168.0.181      | Ģ  |
|                     |   |    | 54 | oneadmin | oneadmin        | UNESCO Thesaurus                    | PENDING |                             | 192.168.0.183      |    |
|                     |   | 10 | •  | Showing  | g 1 to 9 of 9 e | ntries                              |         |                             | « < <mark>1</mark> | >  |

#### Figure 12 Create your own VM (pending)

| & Dashboard       |     |    | ID | Owner    | Group           | Name                                | Status  | Host          | IPs                          | VN       |
|-------------------|-----|----|----|----------|-----------------|-------------------------------------|---------|---------------|------------------------------|----------|
| Dashboard         |     |    | 30 | oneadmin | oneadmin        | tematres-development                | RUNNING | 192.168.0.171 | 192.168.0.189                |          |
| <b>¢</b> ° System |     |    | 39 | locloud  | users           | Vocabulary Mgmt<br>(Tematres)       | RUNNING | 192.168.0.171 | 192.168.0.186                | Ţ        |
| Virtual Resources |     |    | 43 | oneadmin | oneadmin        | tematres-<br>dokumentation          | RUNNING | 192.168.0.171 | 192.168.0.190                | Ļ        |
| Virtual Machines  |     |    | 45 | locloud  | users           | Digital Library<br>(Greenstone)     | RUNNING | 192.168.0.171 | 192.168.0.182                | -        |
| Images            | <   |    | 47 | locloud  | users           | Integrated Library<br>System (Koha) | RUNNING | 192.168.0.171 | 192.168.0.187                | Ţ        |
| Files & Kernels   | -11 |    | 48 | locloud  | users           | Collaborative Platform<br>(Sakai)   | RUNNING | 192.168.0.171 | 192.168.0 <mark>.</mark> 185 | P        |
| 🛔 Infrastructure  | 1   |    | 51 | oneadmin | oneadmin        | Greenstone-Demo_BAD<br>(IP=.182)    | STOPPED | -             | 192.168.0.180                |          |
| 🐂 Marketplace     |     |    | 52 | locloud  | users           | Data Services (WSO2)                | RUNNING | 192.168.0.171 | 192.168.0.181                | <b>P</b> |
|                   |     |    | 54 | oneadmin | oneadmin        | UNESCO Thesaurus                    | RUNNING | 192.168.0.171 | 192.168.0.183                | <b>P</b> |
|                   |     | 10 | •  | Showing  | g 1 to 9 of 9 e | ntries                              |         |               | « < <mark>1</mark>           | >        |

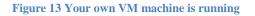

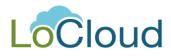

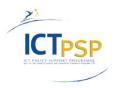

# 3. Access to the micro services

For coordinating the collaboration between technical partners within WP3 and in preparation to provide a common access point for all micro services during the test phase in the second project year, a platform was set up using the SAKAI<sup>4</sup> environment.

This platform can be reached through the test lab address: <a href="http://lc004.ait.co.at:8080/portal/site/locloud">http://lc004.ait.co.at:8080/portal/site/locloud</a>

To date access to the platform is restricted to the WP3 technical partners and the project manager.

The platform includes currently three work spaces:

- "My Workspace" > for personal data
- "LoCloud WP3" > visible and accessible just for WP3 partners
- "Micro services"
- > access point for all users and testers of the micro services

| ud My Workspace | Y L0      | Cloud WP3 💙                                                                                                    | Micro servic                                           | es 💙                                                                                                    |                  |                              |                                                                  |         |            |               |           |                       |          |        |
|-----------------|-----------|----------------------------------------------------------------------------------------------------|--------------------------------------------------------|----------------------------------------------------------------------------------------------------|------------------|------------------------------|------------------------------------------------------------------|---------|------------|---------------|-----------|-----------------------|----------|--------|
| н               | ome 🏡     | LoCloud WP                                                                                                    | 3: Site Informa                                        | ation Dis                                                                                                    | play             |                              | 0                                                                | LoCloud | I WP3: R   | ecent An      | nounce    | ments                 |          | 0      |
| Cloud Sy:       | stem 🗔 🖣  | This is the Com                                                                                                    | nunication Platfor                                     | m for the W                                                                                                    | VP3 Partr        | ners                         |                                                                  | Announ  | ements (   | viewing appo  | uncements | from the last         | 10 days) |        |
| Docum           | ents 🚞    | Workplan:                                                                                                    | numeration r lation                                    | in for the fi                                                                                                    | in o r unu       | ioro.                        |                                                                  |         | e call pro |               | ancement  | i i oni i u o i u o i | io dayo) |        |
|                 | Wiki 📝    | Sector - Sec<br>71.1.1 Galaterative test laborato<br>20.1 Derectional Sect. Sect. Sec.                                                          | Antar Instead     Alt Task Leaders                     | and the second second s | All Tesh Leaders | N Jun'te Ad 16 Aug<br>8 9 10 | 14 ben 14 Den 14 men 14 Den 14<br>6 11 U U U U                   |         |            | eb 26, 2014 8 | :00 am)   |                       |          |        |
| Cale            | ndar 📰    | 13.1.2 Testgroup formal (it conter<br>per service)<br>13.1.2 Testing process<br>13.2 Geslination antichment se                                  | content providers/aggregators                          | -                                                                                                    | AT               |                              | I POISAVINET                                                     |         |            |               |           |                       |          |        |
| OpenMeet        | tings 🗔   | 11.3 Metalata encloseet sand     11.4 Vocabulary services     11.5 Metalata sames sand     11.5 Metala sames same     11.6 Without a sames same | ACMON                                                  |                                                                                                    |                  |                              | UPV EHULATHENA<br>AIT,VURF<br>VURF,IPCHS<br>ATHENA,U67 ADS.IPSNC |         |            |               |           |                       |          |        |
| For             | rums 🤝    | Potatype & Decumentation<br>Potatype & Decumentation<br>D8.2-08.4 MS3 Micro-services tested                                                     | Versian S AD Task Leaders<br>Versian 3 AD Task Leaders |                                                                                                    | . 01.04          | • **                         |                                                                  |         | oud WP3    | 3: Calend     | ar        |                       |          | 0      |
| Messa           | ages Ϙ    | 647 Granitation Report 1.72<br>Interim Report 1.72                                                                                              |                                                        |                                                                                                    | * 28.62          | . 11.05                      | - 30.11                                                          | Options |            |               |           |                       |          |        |
| Announcem       | ents 🖪    |                                                                                                    |                                                        |                                                                                                    |                  |                              |                                                                  | Februar | v. 2014    |               |           |                       | < To     | oday > |
| Pe              | ople 💼    |                                                                                                    |                                                        |                                                                                                    |                  |                              |                                                                  | Sun     | Mon        | Tue           | Wed       | Thu                   | Fri      | Sat    |
| Cite            | Info 🗔    |                                                                                                    |                                                        |                                                                                                    |                  |                              |                                                                  | 26      | 27         | 28            | 29        | 30                    | 31       | 1      |
| Sile            | Info 🐷    |                                                                                                    |                                                        |                                                                                                    |                  |                              |                                                                  | 2       | 3          | 4             | 5         | 6                     | 7        | 8      |
| -               | Help 😡    |                                                                                                    |                                                        |                                                                                                    |                  |                              |                                                                  | 9       | 10         | 11            | 12        | 13                    | 14       | 15     |
| SubSit          | te: Micro |                                                                                                    |                                                        |                                                                                                    |                  |                              |                                                                  | 16      | 17         | 18            | 19        | 20                    | 21       | 22     |
|                 | vices     |                                                                                                    |                                                        |                                                                                                    |                  |                              |                                                                  | 23      | 24         | 25            | 26        | 27                    | 28       | 1      |

Figure 14 WP3 Collaborative plattform

<sup>&</sup>lt;sup>4</sup> SAKAI Collaboration and Learning Environment (CLE) - <u>http://en.wikipedia.org/wiki/Sakai\_CLE</u> Feb 28, 2014.

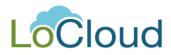

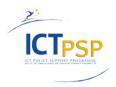

This work space is used for collaborating within WP3. It provides the following features:

| LoCloud WP3             |                                                                     |
|-------------------------|---------------------------------------------------------------------|
| Home                    | Message board with recent announcements, calendar and notifications |
| Cloud System            | Access to the OpenNebula Test laboratory                            |
| Documents               | WP3 document library                                                |
| Wiki                    | WP3 Wiki                                                            |
| Calendar                | Deadlines and Meeting schedules for WP3                             |
| OpenMeetings            | Conference Tool                                                     |
| Forums                  | Forum Tool                                                          |
| Announcements           | View Announcements                                                  |
| People                  | Participants list for this work space                               |
| Site Info               | General information about this site                                 |
| Help                    | Access to help information                                          |
| SubSite: Micro services | Link to the Micro services work space                               |

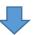

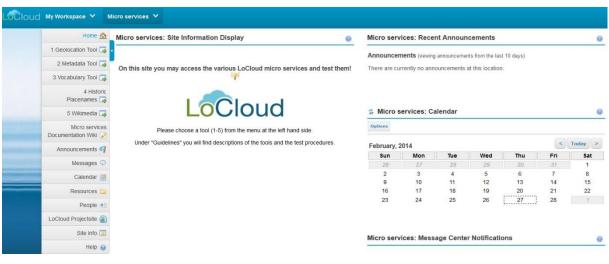

Figure 15 Entry page for testing the micro services

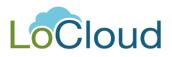

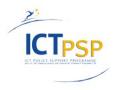

The Micro services work space will be used as entry point to the various micro services. To date it has the following features:

| Micro services        |                                                          |
|-----------------------|----------------------------------------------------------|
| Home                  |                                                          |
| 1 Geolocation Tool    | Access to the Geolocation Tool                           |
| 2 Metadata Tool       | Access to Metadata Tool                                  |
| 3 Vocabulary Tool     | Access to Vocabulary Tool                                |
| 4 Historic Placenames | Access to Historic Placenames                            |
| 5 Wikimedia           | Access to Wikimedia Application                          |
| Micro services        | Access/Download here the guidelines to the various tools |
| Documenation Wiki     |                                                          |
| Announcements         | View Announcements                                       |
| Messages              | Post Messages here                                       |
| Calendar              | Calendar                                                 |
| Resources             | Documents Repository                                     |
| People                | People having access to this work space                  |
| LoCloud Projectsite   | Link to the LoCloud official project website             |
| Site Info             | General information about this site                      |
| Help                  | Access to help information                               |

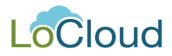

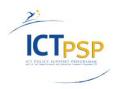

# 4. Conclusion

To date the various micro services are still under development and the prototype versions for testing shall be available and included in the test lab by end of March 2014.

However, some partners started to upload very first versions of their micro services' prototypes on virtual machines to the test lab: A first version of the metadata enrichment and the vocabulary micro services are already available at this stage.

In addition, the collaborative platform described in chapter 3 has been installed in the test lab.

Furthermore, a guideline was issued on how to build an image and integrate a virtual machine to the test lab. Annex 1 of this deliverable includes this document: LoCloud Image Builder guidelines

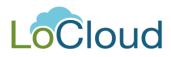

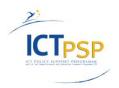

# 5. Glossary

| TERM            | EXPLANATION                                                                                                    |
|-----------------|----------------------------------------------------------------------------------------------------|
| Cloud Computing | Cloud computing is a general term for anything that involves<br>delivering hosted services over the Internet. These services are<br>broadly divided into three categories: Infrastructure-as-a-Service<br>(IaaS), Platform-as-a-Service (PaaS) and Software-as-a-Service (SaaS).<br>The name cloud computing was inspired by the cloud symbol that's<br>often used to represent the Internet in flowcharts and diagrams.<br>A cloud service has three distinct characteristics that differentiate it<br>from traditional hosting. It is sold on demand, typically by the minute<br>or the hour; it is elastic a user can have as much or as little of a<br>service as they want at any given time; and the service is fully<br>managed by the provider (the consumer needs nothing but a personal<br>computer and Internet access).<br><u>http://searchcloudcomputing.techtarget.com/definition/cloud-<br/>computing</u> |
| ESX Server      | http://en.wikipedia.org/wiki/Cloud_computing<br>VMware ESX is an enterprise-level computer virtualization product<br>offered by VMware, Inc. ESX is a component of VMware's larger<br>offering, VMware Infrastructure, which adds management and<br>reliability services to the core server product. VMware is replacing the<br>original ESX with ESXi.<br>http://en.wikipedia.org/wiki/ESX_Server                                                                                                    |
| Hypervisor      | A hypervisor or virtual machine monitor (VMM) is a piece of computer<br>software, firmware or hardware that creates and runs virtual<br>machines.<br>http://en.wikipedia.org/wiki/Hypervisor                                                                                                    |
| KVM             | KVM (Kernel-based Virtual Machine) is a virtualization infrastructure<br>for the Linux kernel which turns it into a hypervisor. KVM requires a<br>processor with hardware virtualization extension.<br><u>http://en.wikipedia.org/wiki/Kernel-based Virtual Machine</u>                                                                                                    |
| OpenNebula      | OpenNebula is a cloud computing toolkit for managing heterogeneous<br>distributed data center infrastructures. The OpenNebula toolkit<br>manages a data center's virtual infrastructure to build private, public<br>and hybrid implementations of infrastructure as a service.<br>OpenNebula is free and open-source software, subject to the<br>requirements of the Apache License version 2.<br><u>http://en.wikipedia.org/wiki/OpenNebula</u>                                                                                                    |
| port            | In computer networking, a port is an application-specific or process-<br>specific software construct serving as a communications endpoint in a                                                                                                    |

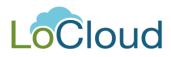

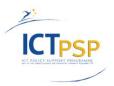

| TERM                                                           | EXPLANATION                                                                                                    |
|----------------------------------------------------------------|----------------------------------------------------------------------------------------------------|
|                                                                | computer's host operating system. A port is associated with an IP<br>address of the host, as well as the type of protocol used for<br>communication. The purpose of ports is to uniquely identify different<br>applications or processes running on a single computer and thereby<br>enable them to share a single physical connection to a packet-<br>switched network like the Internet.                                                                                                    |
| proxy                                                          | https://en.wikipedia.org/wiki/Network_port<br>In computer networks, a proxy server is a server (a computer system<br>or an application) that acts as an intermediary for requests from<br>clients seeking resources from other servers. A client connects to the<br>proxy server, requesting some service, such as a file, connection, web<br>page, or other resource available from a different server and the<br>proxy server evaluates the request as a way to simplify and control its<br>complexity. Proxies were invented to add structure and encapsulation<br>to distributed systems.<br>https://en.wikipedia.org/wiki/Proxy_server |
| qcow                                                           | qcow is a file format for disk image files used by QEMU, a hosted<br>virtual machine monitor. It stands for "QEMU Copy On Write" and<br>uses a disk storage optimization strategy that delays allocation of<br>storage until it is actually needed. Files in qcow format can contain a<br>variety of disk images which are generally associated with specific<br>guest operating systems. Two versions of the format exist: qcow, and<br>qcow2, which use the .qcow and .qcow2 file extensions, respectively.<br><u>http://en.wikipedia.org/wiki/Qcow2</u>                                                                                  |
| SAKAI<br>Collaboration<br>and Learning<br>Environment<br>(CLE) | Sakai is a community of academic institutions, commercial<br>organizations and individuals who work together to develop a<br>common Collaboration and Learning Environment (CLE). The Sakai CLE<br>is a free, community source, educational software platform<br>distributed under the Educational Community License (a type of open<br>source license). The Sakai CLE is used for teaching, research and<br>collaboration.<br>http://en.wikipedia.org/wiki/Sakai_CLE                                                                                                    |
| SSH                                                            | Secure Shell (SSH) is a cryptographic network protocol for secure data communication, remote command-line login, remote command execution, and other secure network services between two networked computers that connects, via a secure channel over an insecure network, a server and a client (running SSH server and SSH client programs, respectively). The protocol specification distinguishes between two major versions that are referred to as SSH-1 and SSH-2.<br>http://en.wikipedia.org/wiki/Secure_Shell                                                                                                    |
| VMware                                                         | VMware, Inc. is an American software company that provides cloud<br>and virtualization software and services, and was the first to<br>successfully virtualize the x86 architecture.                                                                                                    |

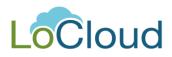

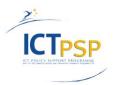

| TERM | EXPLANATION                                                                                                    |
|------|----------------------------------------------------------------------------------------------------|
|      | http://en.wikipedia.org/wiki/VMware                                                                                                    |
| VNC  | In computing, Virtual Network Computing (VNC) is a graphical desktop<br>sharing system that uses the Remote Frame Buffer protocol (RFB) to<br>remotely control another computer. It transmits the keyboard and<br>mouse events from one computer to another, relaying the graphical<br>screen updates back in the other direction, over a network.<br><u>http://en.wikipedia.org/wiki/VNC</u>                                                                                                    |
| XEN  | Xen /'zɛn/ is a native (bare-metal) hypervisor providing services that<br>allow multiple computer operating systems to execute on the same<br>computer hardware concurrently.<br>The University of Cambridge Computer Laboratory developed the first<br>versions of Xen. The Xen community develops and maintains Xen as<br>free and open-source software, subject to the requirements of the<br>GNU General Public License (GPL), version 2. Xen is currently available<br>for the IA-32, x86-64 and ARM instruction sets.<br><u>http://en.wikipedia.org/wiki/Xen</u> |

# 6. Figures

| Figure 1 Cloud Layers                               | Errore. Il segnalibro non è definito. |
|-----------------------------------------------------|---------------------------------------|
| Figure 2 LoCloud Testlab                            | 6                                     |
| Figure 3 OpenNebula Operations Center               | 6                                     |
| Figure 4 Enter the OpenNebula Operations Center     | 7                                     |
| Figure 5 OpenNebula Dashbord                        | 7                                     |
| Figure 6 Using OpenNebula (Step 1a)                 | 8                                     |
| Figure 7 Using OpenNebula (Step 1b)                 | 8                                     |
| Figure 8 Using OpenNebula (Step 2)                  | 9                                     |
| Figure 9 Using OpenNebula (Step 3)                  | 10                                    |
| Figure 10 Creat your own VM                         | 11                                    |
| Figure 11 Creat your own VM (Steps 1 and 2)         | 11                                    |
| Figure 12 Create your own VM (pending)              | 12                                    |
| Figure 13 Your own VM machine is running            | 12                                    |
| Figure 14 WP3 Collaborative plattform               | 13                                    |
| Figure 15 Entry page for testing the micro services | 14                                    |

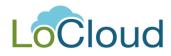

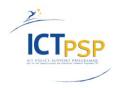

## Annex 1

LoCloud Image Builder guidelines

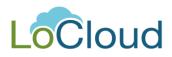

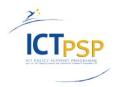

# Guideline

| Project Acronym:        | LoCloud                            |
|-------------------------|------------------------------------|
| Grant Agreement number: | 325099                             |
| Project Title:          | Local content in a Europeana cloud |

## LoCloud Image Builder guidelines

**Revision: Version 1** 

#### Authors:

| Benda Odo   | AIT Forschungsgesellschaft mbH |
|-------------|--------------------------------|
| Koch Walter | AIT Forschungsgesellschaft mbH |

| Project o | Project co-funded by the European Commission within the ICT Policy Support Programme |   |  |  |  |  |  |
|-----------|--------------------------------------------------------------------------------------|---|--|--|--|--|--|
| Dissemi   | Dissemination Level                                                                  |   |  |  |  |  |  |
| Р         | Public                                                                               | x |  |  |  |  |  |
| С         | Confidential, only for members of the consortium and the Commission Services         |   |  |  |  |  |  |

## **Revision History**

| Revision | Date       | Author | Organisation | Description |
|----------|------------|--------|--------------|-------------|
| 1.0      | 24/02/2014 | BendaO | AIT          | Version 1   |
|          |            |        |              |             |
|          |            |        |              |             |

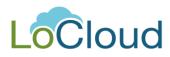

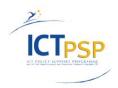

## Contents

| 1. | Building your image locally      | 23 |
|----|----------------------------------|----|
| 2. | Building your image in the cloud | 25 |

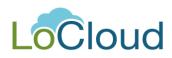

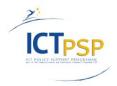

# 1. Building your image locally

In order to integrate your virtual machine into the LoCloud Test lab a KVM disk image is needed. You can use the "aqemu" tool, included in a Linux package, to create such an image and run the machine.

The desired disk image format is qcow2.

It is recommended that you use the defaults from the agemu wizard.

The disk image is stored in \$HOME/.aqemu/<MyService>\_HDA.img

Please do not use non-standard network configuration. We need to able to install the OpenNebula contextualization before running the image in the cloud.

Contact us (AIT: Odo Benda <u>bendao@ait.co.at</u>, Walter Koch <u>kochw@ait.co.at</u>) once you are ready to upload the image.

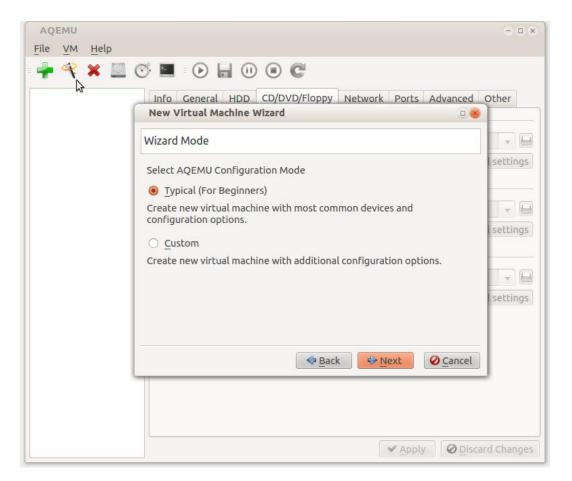

Step 1

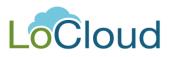

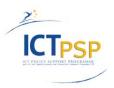

| New Virtual Machine Wizard                            | New Virtual Machine Wizard            | 8  |
|-------------------------------------------------------|---------------------------------------|----|
| Emulator Type                                         | Template For VM                       |    |
| Select Emulator Type For Using In New Virtual Machine | Please Select VM Hardware Template    |    |
| ○ QEMU                                                | 🖲 Template                            |    |
| <ul> <li>кvм</li> </ul>                               | OS Type: Linux 2.6 x86_64             | -  |
|                                                       | ○ Generate VM                         |    |
|                                                       | Computer Type: KVM (Intel VT/AMD SVM) | *  |
|                                                       | Release Date: No Selected             | -  |
|                                                       |                                       |    |
|                                                       |                                       |    |
|                                                       |                                       | _  |
| ◆ <u>B</u> ack ♦ <u>Next</u> ⊘ <u>C</u> ancel         | ◆ <u>B</u> ack<br>◆ <u>Next</u>       | el |
| Step 2                                                | Step 3                                |    |

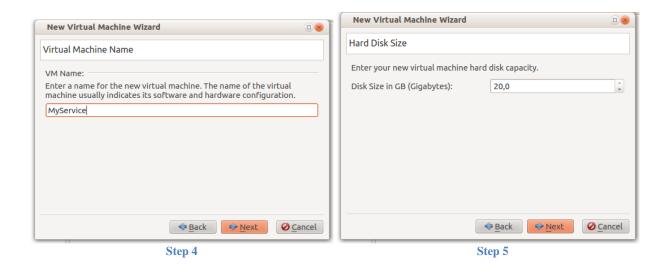

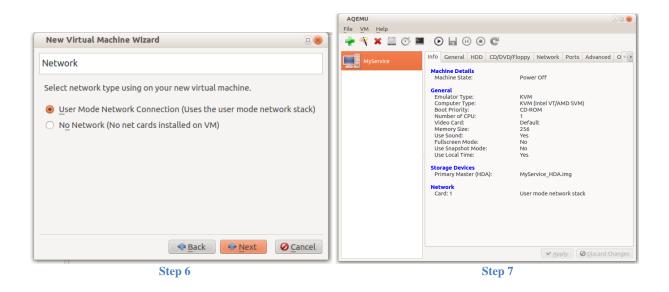

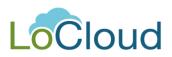

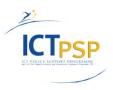

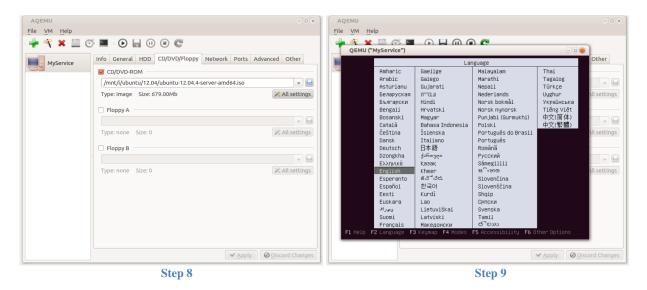

# 2. Building your image in the cloud

Go to http://locloud.ait.co.at .

Start your desired platform from the section from "Virtual Machines". Select the desired platform from the "templates".

The machine will be started and given an IP address within the range 192.168.129.1- 192.168.129.99 Please note that the virtual machine runs entirely in our private network.

The ports 80 and 8080 are exposed through a proxy. That is Ic0XX.ait.co.at, where XX are last digits of the IP address. SSH access is available at locloud.ait.co.at port 23XX.

E.g. if the machine starts as 192.168.129.8 then you can access <u>http://lc008.ait.co.at</u> <u>http://lc008.ait.co.at</u>:8080 and ssh://locloud.ait.co.at:2308 .

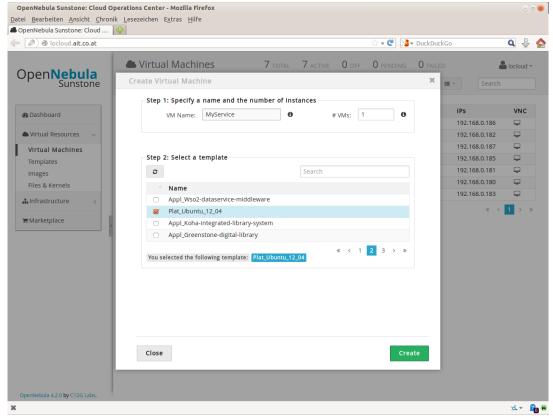